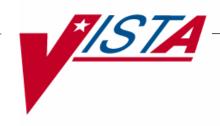

# PHARMACY FY07 Q2

## **RELEASE NOTES**

PSO\*7\*200 PSS\*1\*122

Version 7.0 Version 1.0 April 2007

## **Table of Contents**

| Introduction                    |   |  |
|---------------------------------|---|--|
| Outpatient Pharmacy V. 7.0      |   |  |
| OPAI Enhancements               | 3 |  |
| Laser Label Enhancements        | 5 |  |
| Miscellaneous Enhancements      | 6 |  |
| Pharmacy Data Management V. 1.0 |   |  |
| PDM Enhancements                | C |  |

(This page included for two-sided copying.)

## Introduction

The Pharmacy Fiscal Year 2007 Quarter 2 (FY07 Q2) release includes updates in PSO\*7\*200 and PSS\*1\*122. These patches include software enhancements and defect fixes.

For installation instructions, see the patch description for the appropriate package.

(This page included for two-sided copying.)

## **Outpatient Pharmacy V. 7.0**

The FY07 Q2 release includes updates for Outpatient Pharmacy Automation Interface (OPAI), Laser Labels, defect fixes, and other miscellaneous enhancements.

### **OPAI** Enhancements

#### NOTE TO SITES USING AUTOMATED FILLING EQUIPMENT

Please ensure that your vendor is aware of the changes being made by this patch. There are changes (described below) that affect both the HEALTH LEVEL SEVEN (HL7) messages (content of fields only - no new fields are added) and the laser label stream.

If you are using automated dispensing equipment that relies on the data stream sent to the laser labels port, you have two options:

- \* Implement the Outpatient Automation Interface (OPAI) (available with released patch PSO\*7\*156) or
- \* Contact your vendor to make adjustments based on the new data stream.

The Outpatient Pharmacy software is modified to use the new commercial warning label source to send the warning label text to the automated filling equipment. The OPAI WARNING LABEL SOURCE field (#16.2) in the PHARMACY SYSTEM file (#59.7) must be set to "N" for "New" to send the warning labels from the new commercial data source to OPAI. It can be set by using the *Pharmacy System Parameters Edit* [PSS SYS EDIT] option.

#### **Example:**

```
Select OPTION NAME: PSS SYS EDIT Pharmacy System Parameters Edit

Pharmacy System Parameters Edit

PMIS PRINTER: L8150$PRT// <Enter>
PMIS LANGUAGE: English// <Enter>
WARNING LABEL SOURCE: NEW// <Enter>
CMOP WARNING LABEL SOURCE: NEW// <Enter>
OPAI WARNING LABEL SOURCE: ?

Enter "N" for NEW to use commercial data source for OPAI warning labels.
Choose from:
N NEW

OPAI WARNING LABEL SOURCE: N NEW
```

- The warning text is sent as one record per warning.
- The text is sent in English or Spanish, depending on the patient's other language settings.
- If the DEA, SPECIAL HDLG field (#3) in the DRUG file (#50) begins with numbers 1,2,3,4, or 5, the NO TRANSFER warning text from the RX CONSULT file (#54) entry number 20 is automatically sent as one of the first 5 warnings when the OPAI WARNING LABEL SOURCE is set to "New".

If the BAD ADDRESS INDICATOR (BAI) field (#.121) of the PATIENT file (#2) is set, the text "VAB" concatenated with the BAI code is sent in the Address field of the PID segment of the HL7 message to the filling equipment.

Here are some examples of this field:

#### When the permanent address is active:

```
PADD-1~PADD-2~SPRING~TX~77379~~P~PADD-3~201^~~""~""~~~N|""|||||
```

#### When the temporary address is active:

```
PADD-1~PADD-2~SPRING~TX~77379~~P~PADD-3~201^~~""~""~~~N^TADD-1~TADD-2
TADD-3~PLANO~TX~12345~~C~~""~~~
```

#### When the address is flagged as BAI:

```
PADD-1~PADD-2~SPRING~TX~77379~~VAB1~PADD-3~201^~~""~""~~~N|""||||
```

"VAB1" - indicates Bad Address Indicator and 1 is for UNDELIVERABLE (2 for HOMELESS, 3 for OTHER)

## **Laser Label Enhancements**

The following changes were made to the Outpatient Pharmacy V. 7.0 software.

| •                                   |        | he last 4 digits of the Social Security Number (SSN) instead of the last 6 digits. e the name on the mailing label back to Last name, First name format. |        |  |  |
|-------------------------------------|--------|----------------------------------------------------------------------------------------------------|--------|--|--|
| •                                   | _      | Pharmacy Fill Card portion of the label, replace the text "Mfr                                                                                           | ·,·    |  |  |
|                                     | NDC/   | MFR (for non-ePharmacy sites)                                                                                                    |        |  |  |
|                                     | or     |                                                                                                    |        |  |  |
| NDC nnnnn-nnn (for ePharmacy sites) |        |                                                                                                    |        |  |  |
|                                     |        | `                                                                                                    |        |  |  |
| •                                   | Signat | ure log enhancements include:                                                                                                    |        |  |  |
|                                     | C      | č                                                                                                    |        |  |  |
|                                     | 0      | Print current date at top                                                                                                    |        |  |  |
|                                     | 0      | Do not print user name (if more than 1 prescription was included to be signed, the                                                                       | user   |  |  |
|                                     |        | name could be different for each one).                                                                                                    |        |  |  |
|                                     | 0      | Correct the spacing and continuation paging issues if one or more of the prescription                                                                    | ns has |  |  |

- o Add a barcode to enable scanning to remove the patient's name from the Bingo Board.
- O Add as much of the drug name as will fit on the label.

been discontinued before printing the signature log.

- While printing original labels (not reprint of the signature log), if all of the fills have a routing of mail, the signature log will not be printed.
- The line "Relationship\_\_\_\_\_Counseled?\_\_\_\_" is changed to "Relation\_\_\_\_Counseling Refused Accepted".
- When a fill is released, if the BAI is no longer set or there is an active temporary address, the "B" is removed from the status column of the patient profile. (This is removed by making an additional entry in the label log. The "B" comes from the "last" entry having a bad address condition at the time the label printed).

### **Miscellaneous Enhancements**

To address ELECTRONIC Error & Enhancement Report (E3R) 19820, the following code changes are included:

• Added the capability to tie a ScripTalk® printer to regular Pharmacy label printer(s) to control where the ScripTalk labels print for multi-divisional sites. The new SCRIPTALK PRINT DEVICE MAPPING multiple (#47) in PHARMACY SYSTEM file (#59.7) has been created to store this information in Pharmacy Data Management patch PSS\*1\*122. The multiple contains LABEL PRINTER TO BE MAPPED field (#.01) and SCRIPTALK DEVICE field (#.02).

The added functionality works in conjunction with the existing ScripTalk divisional functionality, so a divisional ScripTalk device must be defined. If no mapping is defined in the new fields, ScripTalk labels will continue to print on the printer defined for the division. If a pharmacy printer is mapped to a ScripTalk printer, the ScripTalk label will automatically be printed on the mapped ScripTalk printer.

• Modify the *ScripTalk Device Definition Enter/Edit* [PSO SCRIPTALK DEVICE DEF'N] option to allow definition of printer mapping for ScripTalk devices.

The user will be prompted to define the ScripTalk printer by division or by printer mapping. After selecting D for division, the divisional definition has not changed.

After selecting P for printer mapping, the user will be prompted "LABEL PRINTER TO BE MAPPED". The device entered into this field corresponds to the label printer selected during Pharmacy login and/or the printer selected during print from suspense functions. Next, "SCRIPTALK DEVICE" will be prompted, and this field should contain the ScripTalk printer to be mapped to the regular label printer.

The following enhancements are included in the FY07Q2 release:

- A new field FINISH DATE/TIME field (#38.3) is added to the PRESCRIPTION file (#52).
- When using the *Print from Suspense File* [PSO PNDLBL] option, if the routing is not WINDOW and the BAD ADDRESS INDICATOR (#.121) field of the PATIENT file (#2) is set (value of 1=UNDELIVERABLE, 2=HOMELESS, 3=OTHER) and the patient does not have an active temporary address, the prescription fill will not be sent to automated filling equipment and/or to the label printer.

Also, if the fill's routing is mail and the patient's MAIL field (#.03) in the PHARMACY PATIENT file (#55) is set to "DO NOT MAIL" and the current date is before the MAIL STATUS EXPIRATION DATE field (#.05) in the PHARMACY PATIENT file (#55), the label will not print and the fill will not be sent to the automated filling equipment.

The first time a prescription is not sent/label printed, a MailMan message will be generated to the user who queued the print from suspense and the members of the PSO EXTERNAL DISPENSE ALERTS mail group. An entry will also be set in the PRESCRIPTION file (#52) activity log.

#### Example activity log entry:

#### **Example MailMan message:**

```
Subj: 500 BAD ADDRESS SUSPENSE NOT PRINTED [#169828] 02/26/07007:30 11 lines
From: OUTPATIENT PHARMACY PACKAGE In 'IN' basket. Page 1

The following prescriptions with a routing of mail were not printed/sent to external interface due to the BAD ADDRESS INDICATOR being set and no active temporary address or patient has an active MAIL status of DO NOT MAIL:

OPPATIENT, ONE 000001234 (BAD ADDRESS INDICATOR)
100002608 (1) A AND Z OINTMENT
100002609 (0) ASPIRIN 325MG TABS

OPPATIENT, FOUR 000004321 (DO NOT MAIL)
100002654A (0) BACITRACIN OINTMENT 10Z
```

• Modify the report from the *Bad Address Suspended List* [PSO BAI SUSPENDED] option to allow printing by more than one division and also include prescriptions suspended for Consolidated Mail Outpatient Pharmacy (CMOP). This report is also changed to not prompt for a start date.

#### **Example:**

```
- - - - - .
```

```
Select OPTION NAME: PSO BAI SUSPENDED Bad Address Suspended List
Bad Address Suspended List
This option shows unprinted suspended prescriptions for patients who have
the BAD ADDRESS INDICATOR set in the PATIENT file and no active temporary
address.
Ending suspense date: 03/01/07 (MAR 01, 2007)
Outpatient Pharmacy software - Version 7.0
Division:
           EXT 500
          You are logged on under the EXT division.
Select LABEL PRINTER: HOME// <Enter> GENERIC INCOMING TELNET
OK to assume label alignment is correct? YES// <Enter>
Bingo Board Display: OUTPATIENT// <Enter>
   You are logged in under the EXT division.
Print only those Rx's suspended for this division? Yes// NO
DEVICE: HOME// <Enter> GENERIC INCOMING TELNET
Suspense bad address report - division = ALL
                                                                     PAGE: 1
for suspense dates through MAR 01, 2007
OPPATIENT, TEN (00-0187)
MAR 01, 2007 Rx#: 301054 CIMETIDINE 200MG TAB
MAR 01, 2007 Rx#: 301055 COAL TAR 5% GEL 3 OZ TUBE
OPPATIENT, FIVE (00-0773)
FEB 27, 2007 Rx#: 100002655 BACITRACIN OINTMENT 10Z
```

- At the request of the Computerized Patient Record System (CPRS) package development team, the following were added to the Application Program Interface (API) PSOHCSUM:
  - o PLACER ORDER # field (#39.3) of the PRESCRIPTION file (#52)
  - o Letter "R" when the original fill is returned to stock

For more details please see the IA (Integration Agreement) #330.

End of Report.

Press Return to continue:

## Pharmacy Data Management V. 1.0

The FY07 Q2 release includes updates for OPAI through the patch PSS\*1\*122.

### **PDM Enhancements**

The following data dictionary additions are included for PHARMACY SYSTEM file (#59.7) and supports modifications made in Outpatient Pharmacy patch PSO\*7\*200.

• SCRIPTALK PRINT DEVICE MAPPING multiple (#47) - adds the capability to tie a ScripTalk printer to regular Pharmacy label printer(s) to control where the ScripTalk labels print for multidivisions. Multiple print devices may be mapped to a ScripTalk printer, and any device defined must have a subtype prefixed with "P-". This prefix in the subtype indicates that the device is a printer. If no data is defined in this multiple, the ScripTalk printer tied to the division will be used. The use of this multiple builds upon existing ScripTalk functionality, so a divisional ScripTalk device must be defined for the mapped device functionality to work properly and to have a default device defined.

#### Updated fields include:

- LABEL PRINTER TO BE MAPPED field (#.01) This field contains the Pharmacy label printer(s) that the ScripTalk device is mapped. When the printer device defined in this field is selected as the Pharmacy print device by the user, ScripTalk labels will print on the corresponding mapped ScripTalk device.
- SCRIPTALK DEVICE field (#.02) This field contains the ScripTalk print device that will be tied to regular Pharmacy label device(s) defined in the LABEL PRINTER TO BE MAPPED field (#.01).

(This page included for two-sided copying.)